#### Interaction

CS 7450 - Information Visualization September 26, 2016 John Stasko

#### Learning Objectives

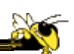

- Understand how interaction can be used to address fundamental challenges in infovis that cannot be handled through representation
- List and give examples from 7 interaction categories of Yi's framework
	- Explain how each is employed for analytic benefit
- Describe the following types of interaction and how each is used
	- Drill down, Generalized selection, Details on demand, Filtering, Faceted browsing, Brushing histograms, Magic lenses
- Explain what dynamic queries are, and list their benefits as well as their limitations/weaknesses
- Explain what brushing & linking is
- Describe different ways that animation is used for benefit
- Give examples of systems/techniques where interaction is fundamental and vital to the technique
- Understand challenges in moving from keyboard/mouse to finger/pen touch interaction

## Interaction?

• What do you mean by "interaction"?

Fall 2016 **CS 7450** 3

### **Background**

- Interaction (HCI)
	- = "The communication between user and the System" [Dix et al., 1998]
	- = "Direct manipulation and instantaneous change" [Becker et al., 1987]

"HCI research is far from having solid (and falsifiable) theories of interaction" [Beaudouin-Lafon, 2004]

# Clarifying…

#### Interaction

Being interactive, not static

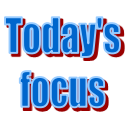

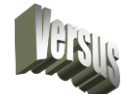

#### Interaction

Communication, analytic discourse

Fall 2016 **CS 7450 CS 7450 CS 7450** 

### Main Components

"The effectiveness of information visualization hinges on two things: its ability to clearly and accurately represent information and our ability to interact with it to figure out what the information means."

S. Few Now You See It, p. 55

#### "Little Brother"

- Two main components in an infovis
	- Representation
	- Interaction

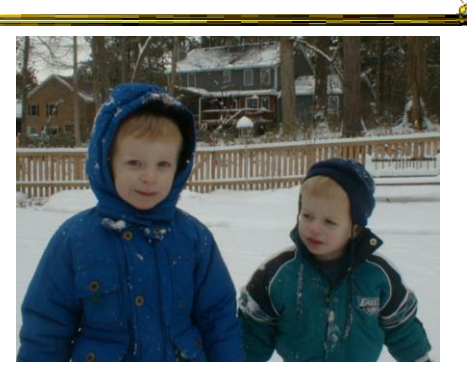

- Representation gets all the attention
- Interaction is where the action is (no pun intended)

Fall 2016 CS 7450 7

#### Research Focus

• Very challenging to come up with innovative, new visual representations

- But can do interesting work with how user interacts with the view or views
	- It's what distinguishes infovis from static visual representations on paper
- Analysis is a process, often iterative with branches and side bars

#### Fundamentally

- For larger data, there is simply too much to show in a coherent manner
- Interaction helps us address that challenge

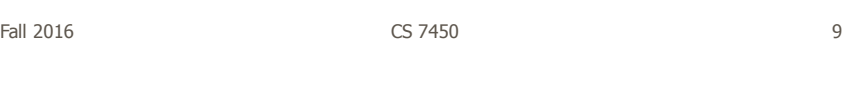

# Interaction

• How do you define "interactive"?

#### Response Time

- .1 sec
	- animation, visual continuity, sliders
- 1 sec
	- system response, conversation break
- 10 sec
	- cognitive response

Fall 2016 CS 7450 11

#### Example

Even simple interaction can be quite powerful

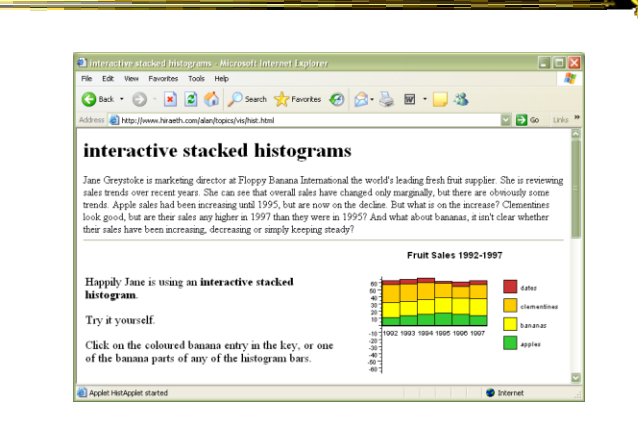

#### Stacked histogram

http://www.hiraeth.com/alan/topics/vis/hist.html

Fall 2016  $\sim$  CS 7450  $\sim$  212

#### Pause

• Mini-exercise in pairs:

- List the different "categories" of interaction in information visualization

 $200$ 

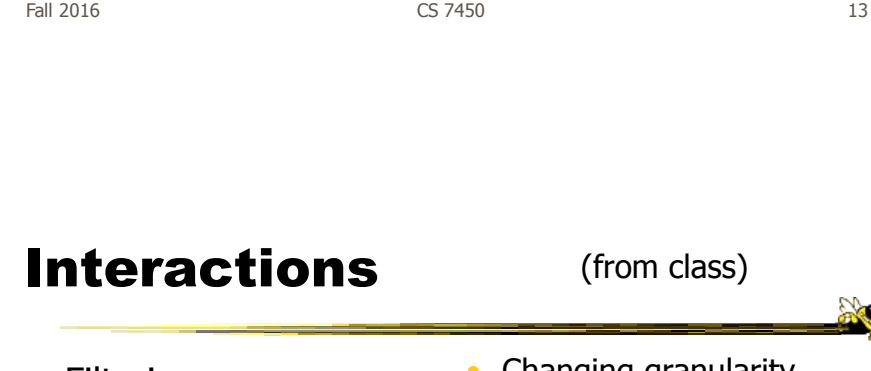

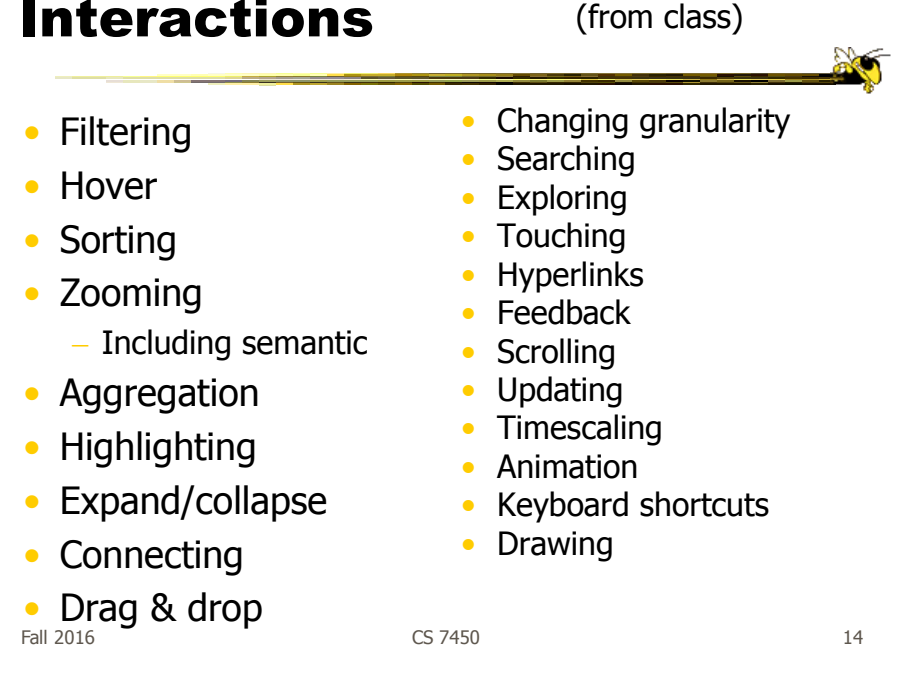

## Interaction Types

- Dix and Ellis (AVI '98) propose
	- Highlighting and focus
	- Accessing extra info drill down and hyperlinks
	- $-$  Overview and context  $-$  zooming and fisheyes
	- Same representation, changing parameters
	- Linking representations temporal fusion

 $F$ all 2016 15

Interaction Types

• Keim's taxonomy (TVCG '02) includes

- Projection
- Filtering
- Zooming
- Distortion
- Linking and brushing

#### Another Taxonomy

- Operator
	- navigation, selection, manipulation, distortion, filtering
- Space of interaction
	- screen, data value, data structure, attribute, object, visualization structure
- Parameters of the interaction operator
	- focus, extents, transformation, blender

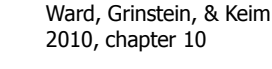

Fall 2016 **CS 7450 CS 7450 CS 7450 17** 

Few's Principles

• Especially useful ways of interacting with data

Comparing Sorting Adding variables **Filtering Highlighting** Aggregating Re-expressing Re-visualizing Zooming and panning Re-scaling Accessing details on demand Annotating Bookmarking

Now You See It Chapter 4

#### **Challenging**

- Interaction seems to be a difficult thing to pin down and characterize
- Let's go back to the user trying to solve problems…
	- User-centered versus system-centered characterizations

 $F$ all 2016 19

#### Another take

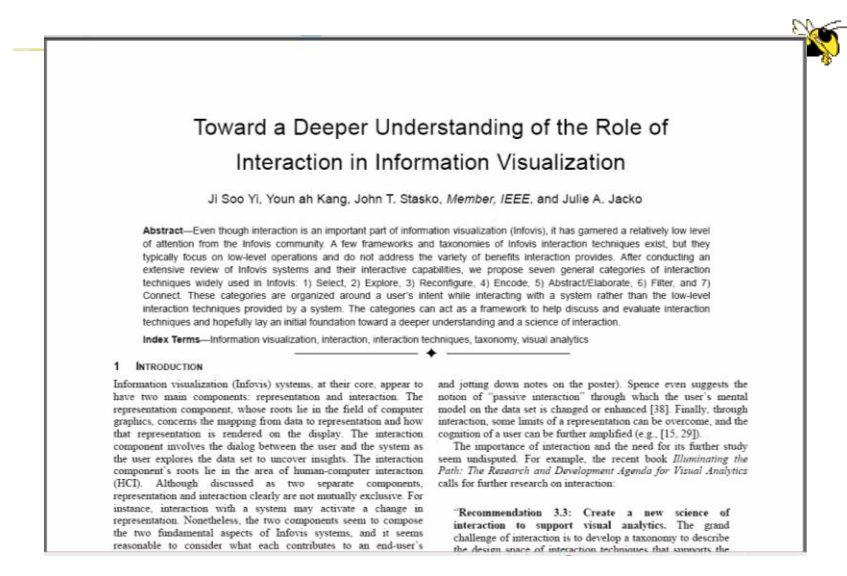

CS 7450 Fall 2016 **IEEE TVCG 13(6), `07** 20

# Study Methodology

#### • Survey 59 papers Papers introducing new interaction systems Well-known papers in subareas of Infovis 51 systems Commercial Infovis Systems (SeeIT, Spotfire, TableLens, InfoZoom, etc.) Collected 311 individual interaction techniques • Affinity Diagram Method

Fall 2016 CS 7450 21

# Focus Emerged

# User intent

#### "What a user wants to achieve through a specific interaction technique"

#### Main Idea

- Don't focus so much on particular interactive operations and how they work
- Interaction is ultimately being done by a person for a purpose
	- Seeking more information, solving a problem
	- Fundamental aspect of exploratory, analytic discourse

Fall 2016 CS 7450 23

### Results

#### **7 categories**

**Select** Explore Reconfigure Encode Abstract/Elaborate Filter **Connect** 

# 1. Select

"Mark something as interesting"

- Mark items of interest to keep track
- Seems to often work as a preceding action to subsequent operations.

e.g.,

- Selecting a placemark in Google Map
- The Focus feature in TableLens

Fall 2016 CS 7450 25

Pop-up tooltips

• Hovering mouse cursor brings up details of item

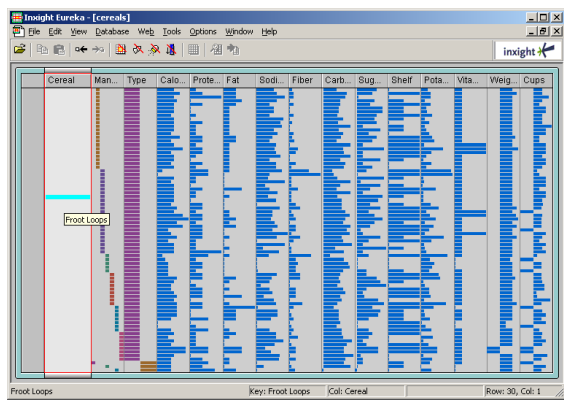

Fall 2016 CS 7450 26

#### Mouse Selection

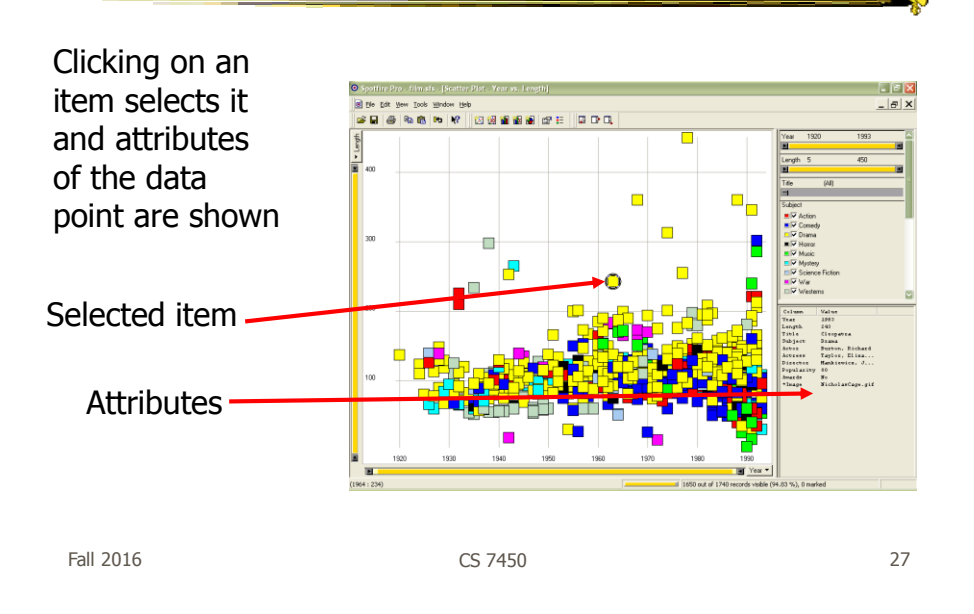

#### Generalized Selection

- When you click on an item in a visualization, can we generalize the selection off the precise item?
	- Maybe you want to select items matching some attribute(s) of that item

## Query Relaxation

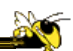

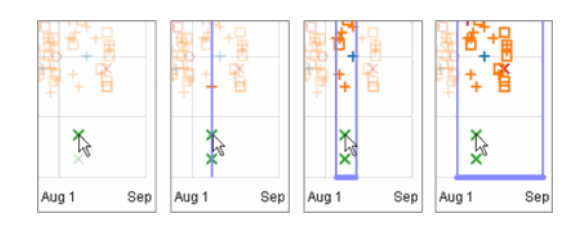

As you dwell on your mouse pick, the selection criteria broaden and you can choose sets of items

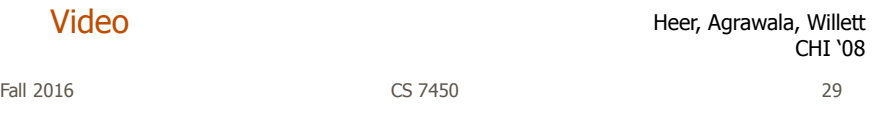

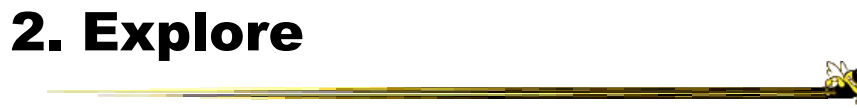

"Show me something different"

- Enable users to examine a different subset of data
- Overcome the limitation of display size

#### e.g.,

- Panning in Google Earth
- Direct Walking in Visual Thesaurus

# Direct Walk

- Linkages between cases
- Exploring one may lead to another
- Example:
	- Following hyperlinks on web pages

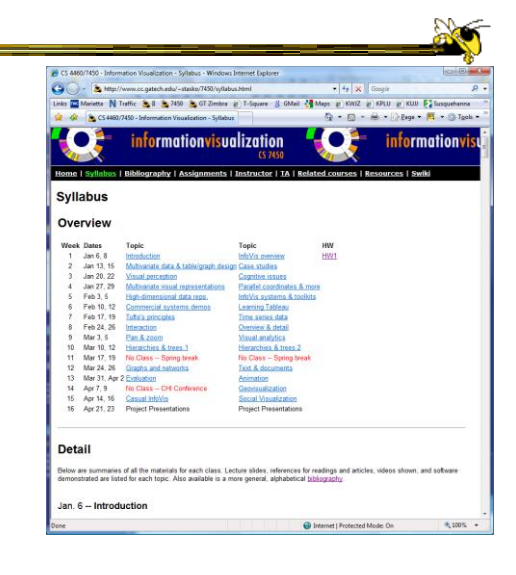

Fall 2016 31 31 32 32 33 33 34 35 35 36 37 37 38 37 38 37 38 37 38 38 38 38 38 39 38 38 39 38 38 39 38 39 38 3

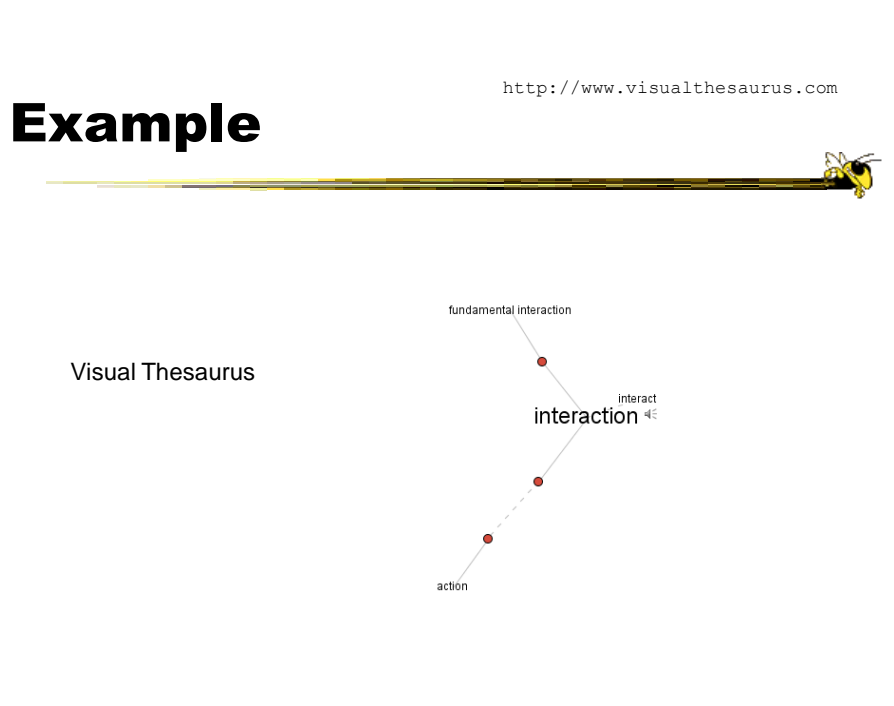

## 3. Reconfigure

"Show me a different arrangement"

• Provide different perspectives by changing the spatial arrangement of representation

e.g.,

- Sorting and rearranging columns in TableLens
- Changing the attributes in a scatter plot
- The baseline adjustment feature in Stacked Histogram
- The "Spread Dust" feature in Dust & Magnet

Fall 2016 CS 7450 33

#### Rearrange View

- Keep same fundamental representation and what data is being shown, but rearrange elements
	- Alter positioning
	- Sort

#### Example

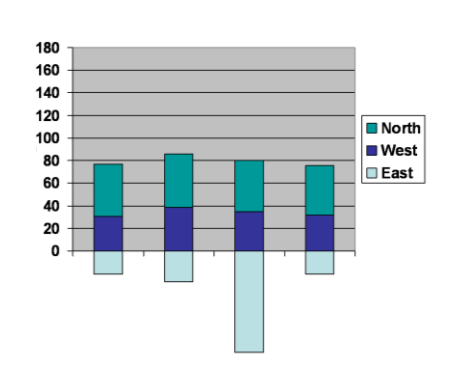

Stacked Histogram

Fall 2016 CS 7450 35

Z

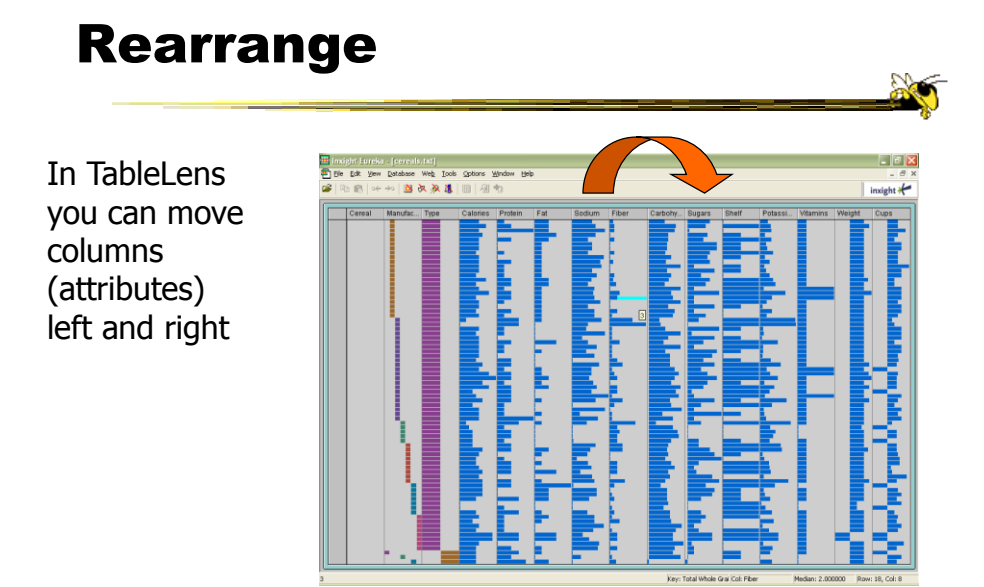

# Sorting

Can sort data with respect to a particular attribute in Table Lens

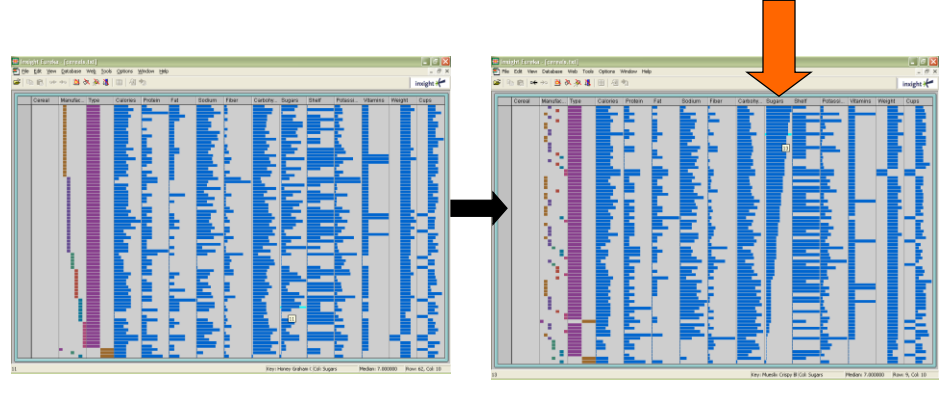

Fall 2016 CS 7450 37

# 4. Encode

"Show me a different representation"

• Change visual appearances

e.g.,

- Changing color encoding
- Changing size
- Changing orientation
- Changing font
- Changing shape

# Changing Representation

- May interactively change entire data representation
	- Looking for new perspective
	- Limited real estate may force change

Fall 2016 CS 7450 39

#### Example

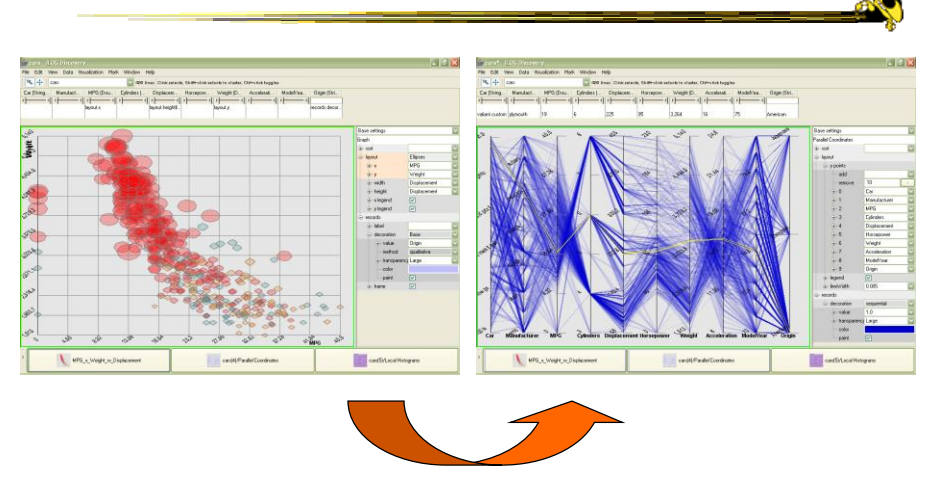

#### Selecting different representation from options at bottom

Fall 2016 CS 7450 40

## 5. Abstract/Elaborate

"Show me more or less detail"

• Adjust the level of abstraction (overview and details)

e.g.,

- Unfolding sub-categories in an interactive pie chart
- Drill-down in Treemap
- Details-on-demand in Sunburst
- The tool-tip operation in SeeIT
- Zooming (geometric zooming)

Fall 2016 CS 7450 41

#### Details-on-Demand

• Term used in infovis when providing viewer with more information/details about data case or cases

- May just be more info about a case
- May be moving from aggregation view to individual view
	- May not be showing all the data due to scale problem
	- May be showing some abstraction of groups of elements
	- Expand set of data to show more details, perhaps individual cases

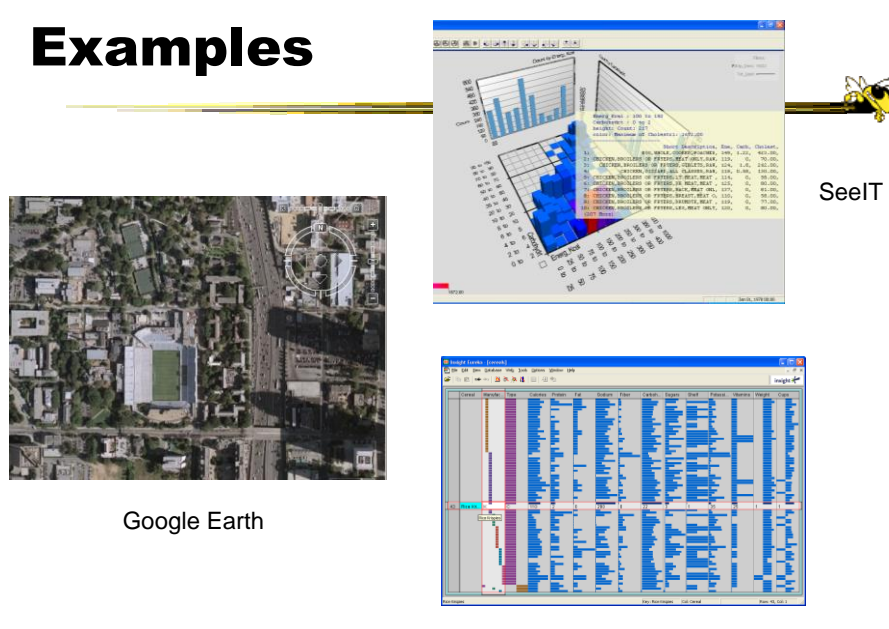

Table Lens

Fall 2016 CS 7450 43

Example Animated SunBurst $\overline{(c)}$  $\overline{(\mathfrak{b})}$  $(e)$  $\overline{f}$  $(d)$ 

Fall 2016 CS 7450 44

# 6. Filter

"Show me something conditionally"

• Change the set of data items being presented based on some specific conditions.

e.g.,

- Dynamic query
- Attribute Explorer
- Keystoke based filtering in NameVoyager
- QuerySketch

Fall 2016 CS 7450 45

# Filtering/Limiting

- Fundamental interactive operation in infovis is changing the set of data cases being presented
	- Focusing
	- Narrowing/widening

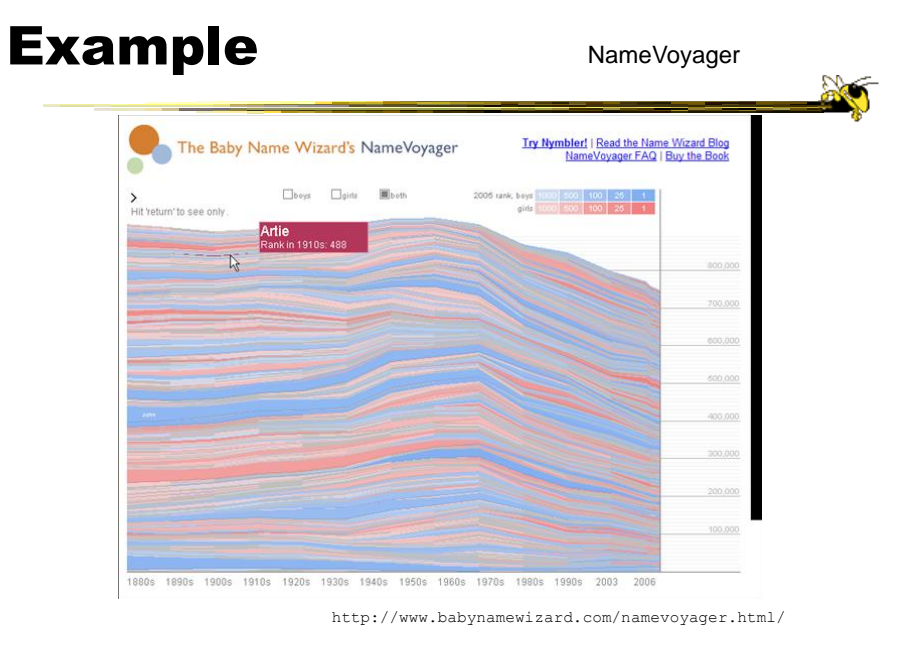

Fall 2016 CS 7450 47

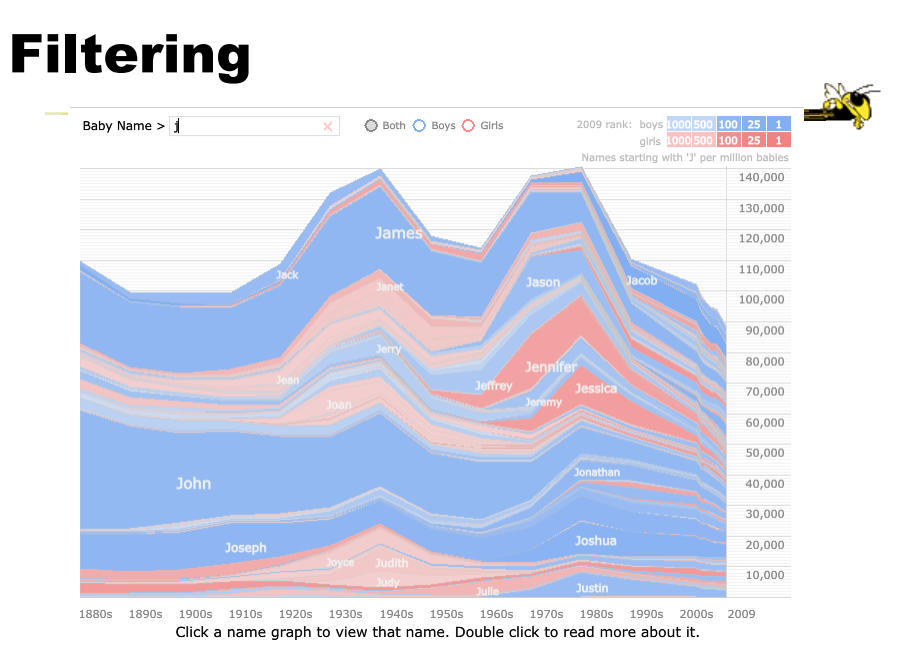

Fall 2016 CS 7450 48

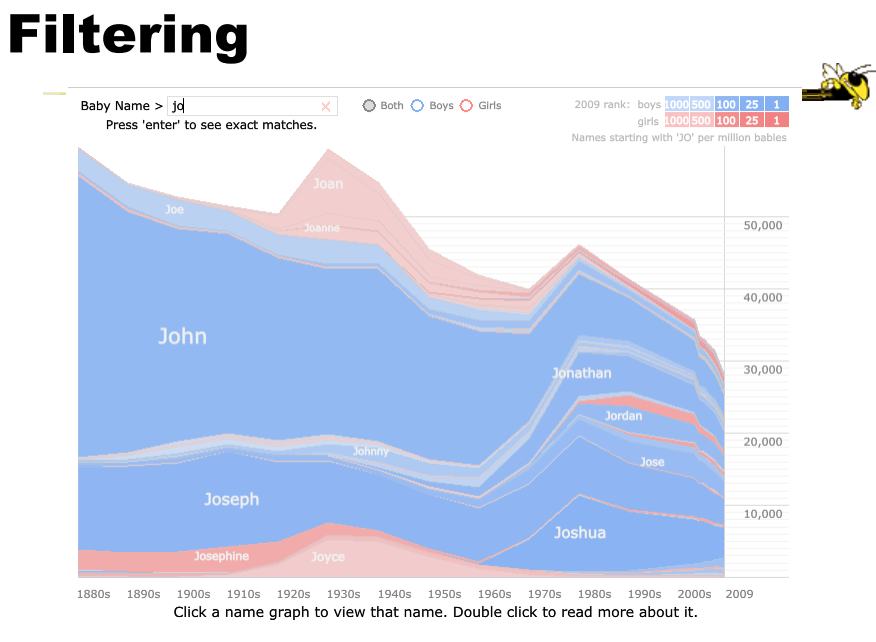

Fall 2016 CS 7450 49

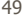

# Filtering

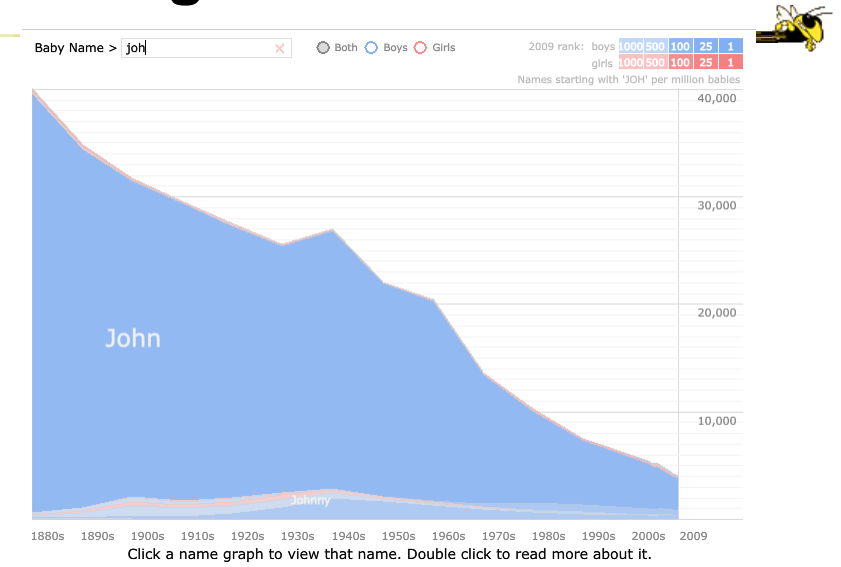

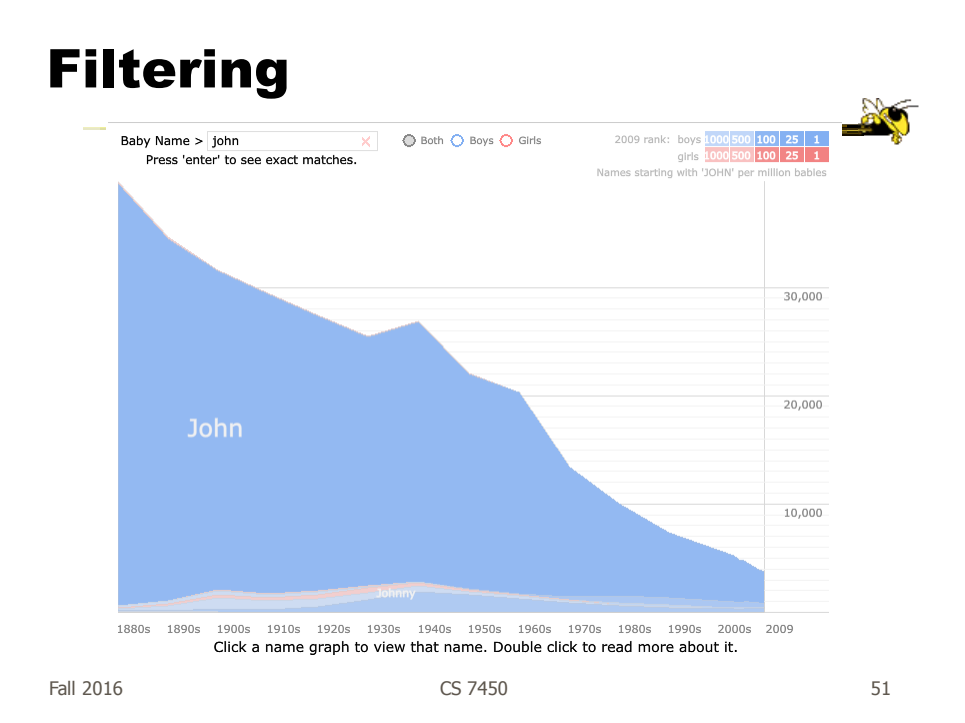

#### Example

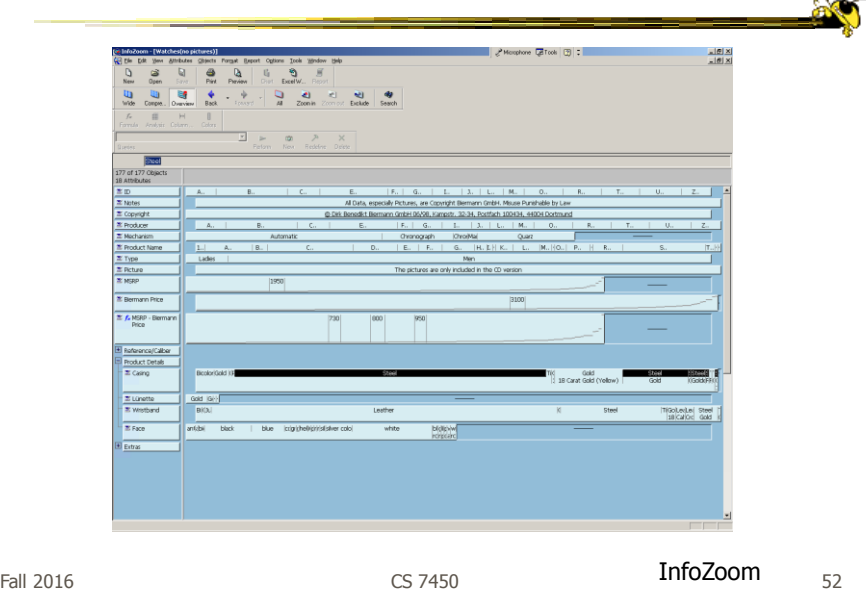

#### Example

- Faceted metadata
	- Attributes of datasets are grouped into multiple orthogonal categories
	- Selecting a value from one filters on that value and updates the items in other categories
	- User explores data collection by series of selections

Fall 2016  $\sim$  53

# FacetMap

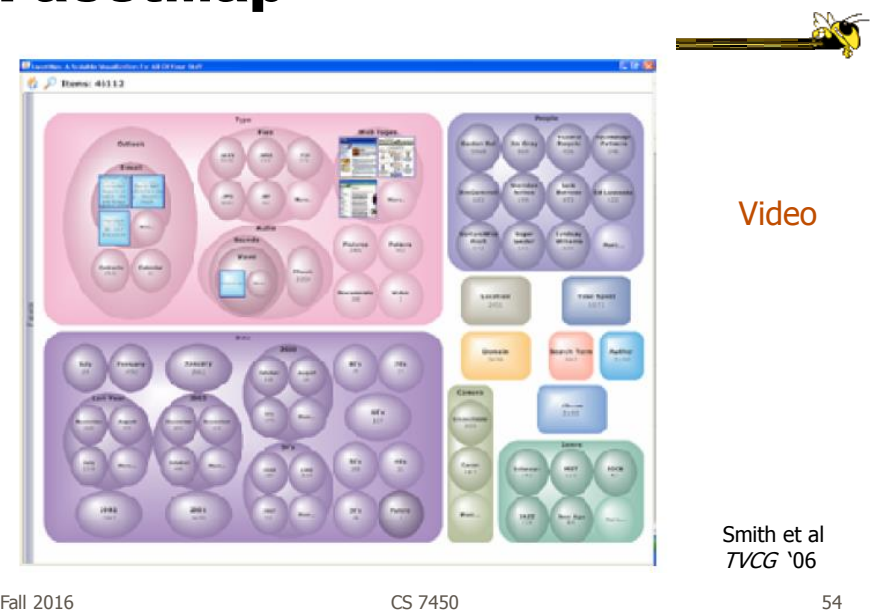

### Dynamic Query

- Probably best-known and one of most useful infovis techniques
- Let's explore more details...

Fall 2016 CS 7450 55

# DB Queries

• Query language

 **Select** house-address **From** atl-realty-db **Where** price >= 200,000 **and** price <= 400,000 **and** bathrooms >= 3 **and** garage  $== 2$  and bedrooms  $>= 4$ 

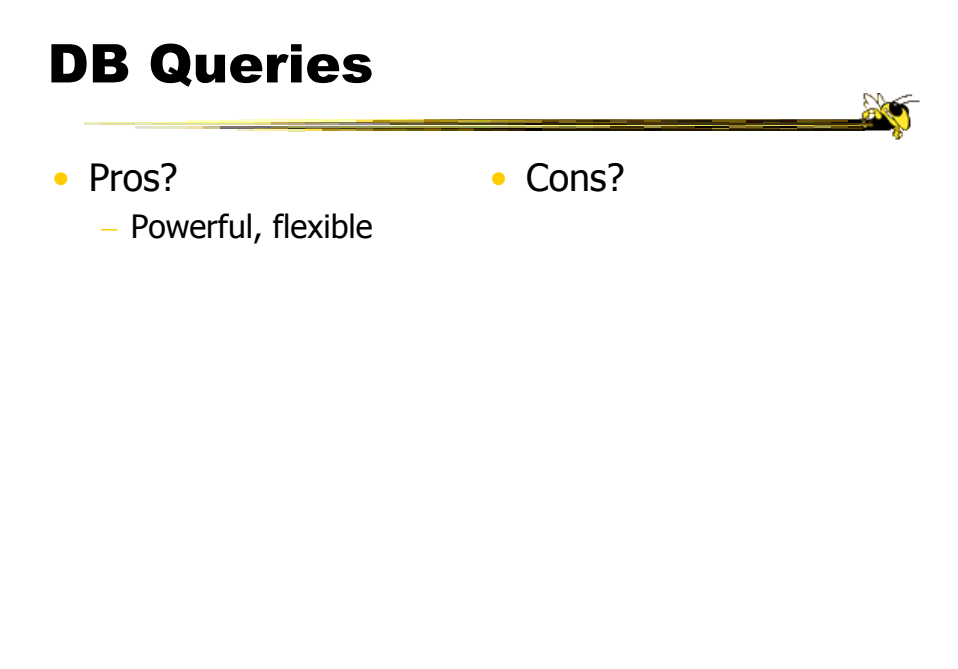

Fall 2016 CS 7450 57

Typical Query Response

- 124 hits found
	- 1. 748 Oak St. a beautiful …
	- 2. 623 Pine Ave. -

 $\dots$ 

• 0 hits found

### Further Cons

- Must learn language
- Only shows exact matches
- Don't know magnitude of results
- No helpful context is shown
- Reformulating to a new query can be slow

 $\bullet$  ...

Fall 2016 CS 7450 59

# Dynamic Query

- Specifying a query brings immediate display of results
- Responsive interaction (< .1 sec) with data, concurrent presentation of solution
- "Fly through the data", promote exploration, make it a much more "live" experience

- Timesharing vs. batch

# Dynamic Query Constituents

- Visual representation of world of action including both the objects and actions
- Rapid, incremental and reversible actions
- Selection by pointing (not typing)
- Immediate and continuous display of results

Shneiderman IEEE Software '94

Ahlberg & Shneiderman CHI '94

Fall 2016 **CS** 7450 **61** 

#### Imperfection

- Idea at heart of Dynamic Query
	- There often simply isn't one perfect response to a query
	- Want to understand a set of tradeoffs and choose some "best" compromise
	- You may learn more about your problem as you explore

#### DQ Examples

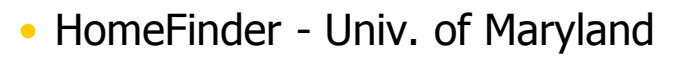

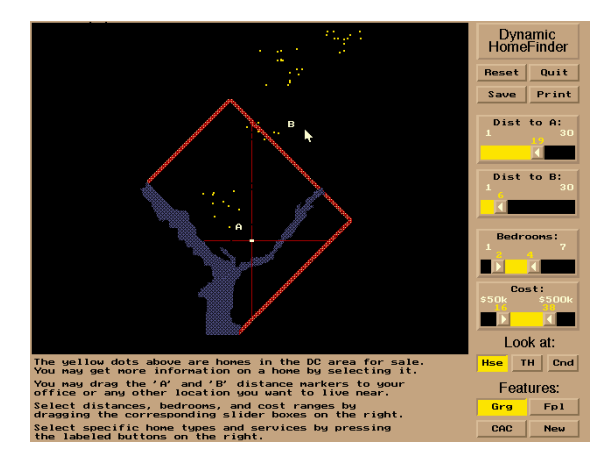

 $F$ all 2016 63

http://www.padmapper.com

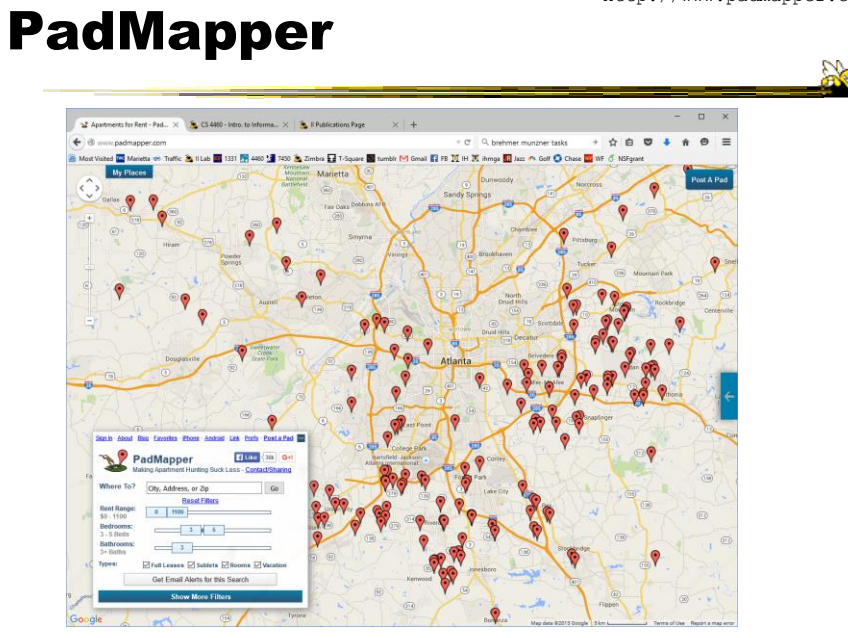

Fall 2016 **CS** 7450 **CS** 7450 **64** 

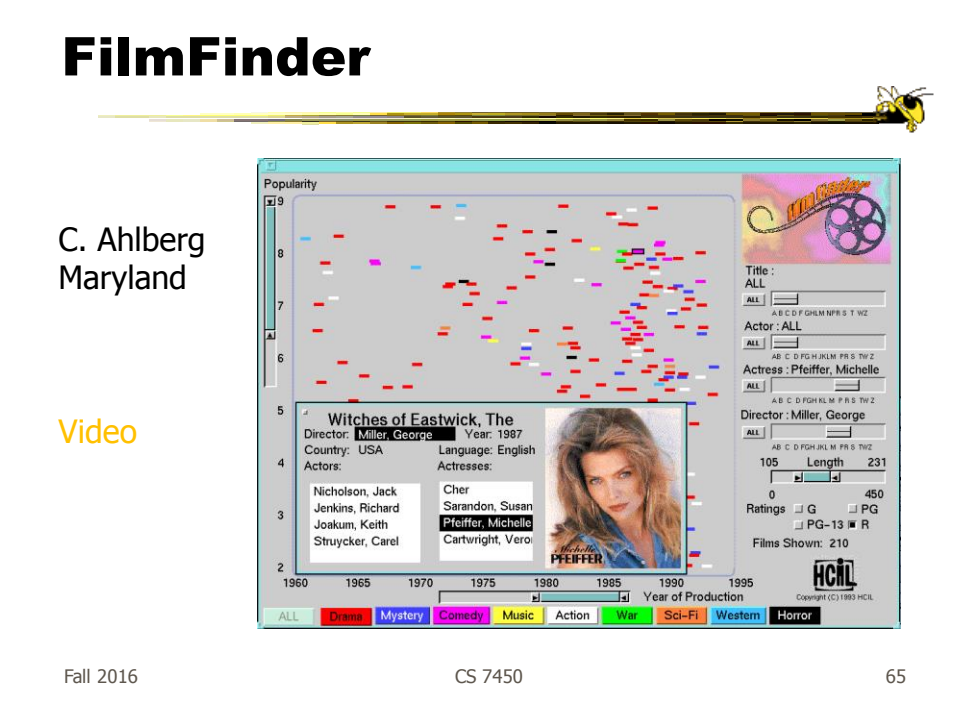

# What Do They Show?

- Interface
	- buttons
	- sliders (nominal --> ordinal)
	- alphasliders

#### Query Controls

- Variable types
	- Binary nominal Buttons
	- Nominal with low cardinality Radio buttons
	- Ordinal, quantitative sliders

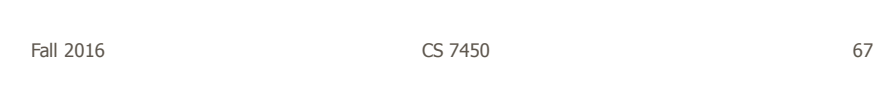

### Alphaslider

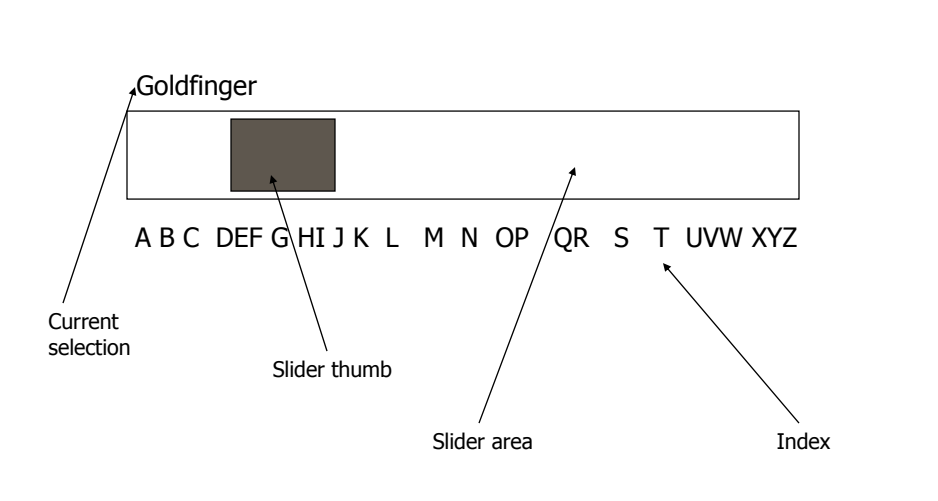

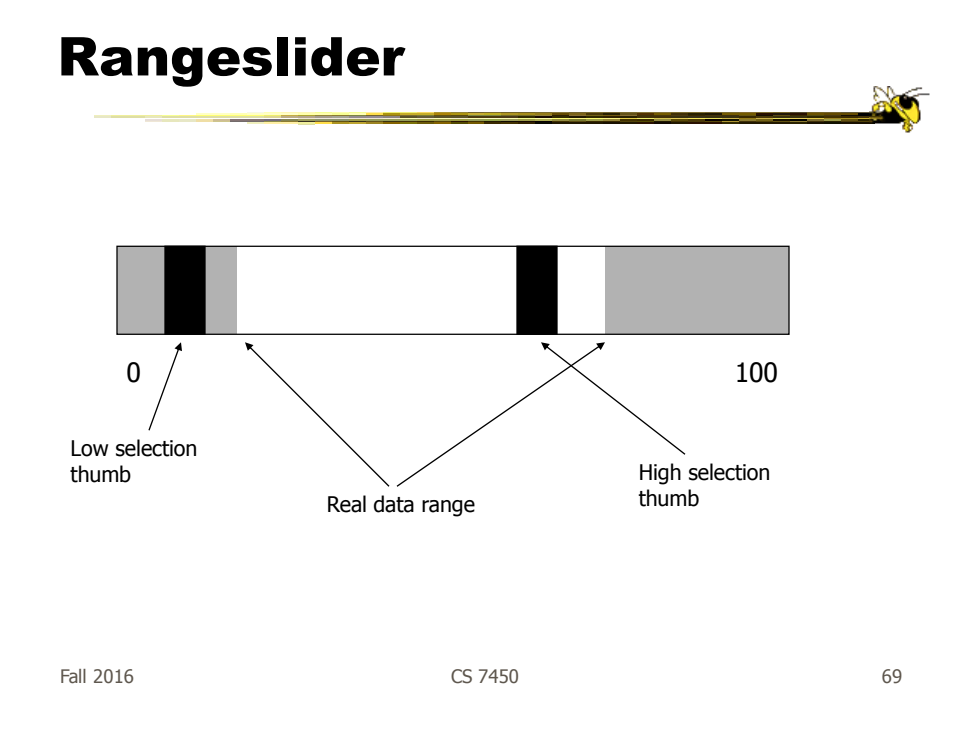

#### Spotfire

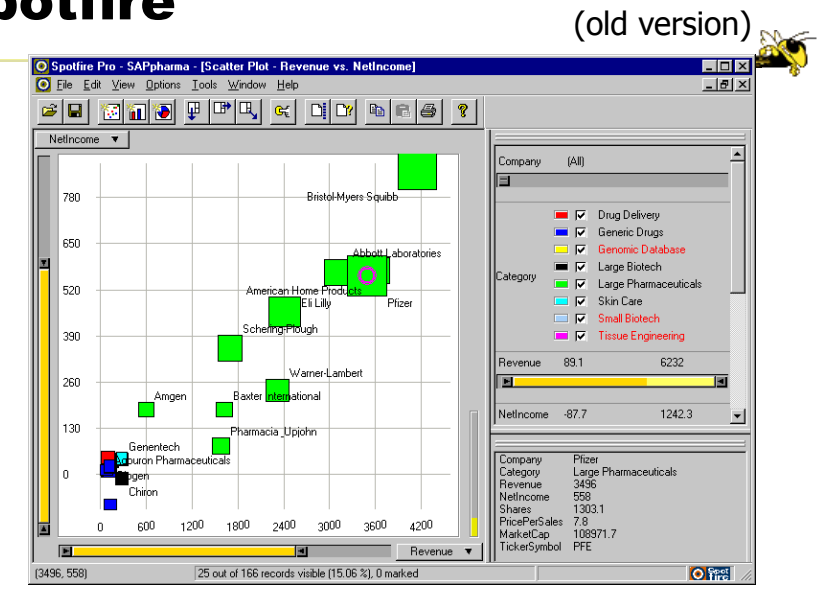

Fall 2016 CS 7450 70

#### Spotfire Features

- Starfield display
- Tight coupling
	- features to guide the user
	- rapid, incremental, reversible interactions
	- display invariants
	- continuous display
	- progressive refinement
	- details on demand

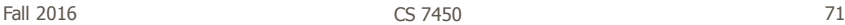

#### An Example

#### Note quite DQ though

| <b>B</b> Search for Diamonds by S., X +     |                                             |                            |                         |           |                     |                                                            |                                                                                                    |                                      |                                                                  | $\sim$ | $\Box$ | $\mathbf{x}$ |  |
|---------------------------------------------|---------------------------------------------|----------------------------|-------------------------|-----------|---------------------|------------------------------------------------------------|----------------------------------------------------------------------------------------------------|--------------------------------------|------------------------------------------------------------------|--------|--------|--------------|--|
| A www.bluenile.com/diamond-search?track=dss |                                             |                            |                         |           |                     | $\tau$ $C^t$ Q. Search                                     |                                                                                                    |                                      | $\uparrow \uplus \bullet \bullet \bullet \bullet \bullet \equiv$ |        |        |              |  |
|                                             |                                             |                            |                         |           |                     |                                                            | A Most Visted in Marietta es Traffic & Il Lab <b>33</b> 1331 RF 4400 3 7450 3 Zimbra Es T-Square <b>Es</b> tumbli M Gmail El FB DE IH DE amga Es Jazz #4 Golf Co Chase <mark>au</mark> WF O NSFgrant |                                      |                                                                  |        |        |              |  |
|                                             | 4 1 88 565 7641   24.7                      |                            |                         |           |                     | Sign In   Wish List   ME English, USD   Español            |                                                                                                    |                                      |                                                                  |        |        |              |  |
|                                             | <b>Roblue nile</b> The Source of ARLLIANCE- |                            |                         |           |                     | $Q \mid H$<br>Free FedEx® Shipping on all orders   Search  |                                                                                                    |                                      |                                                                  |        |        |              |  |
|                                             | DIAMONDS ~                                  |                            | ENGAGEMENT RINGS $\sim$ |           | WEDDING $\sim$      | <b>IEWELRY &amp; GIFTS V</b><br>DESIGNERS ~<br>EDUCATION ~ |                                                                                                    |                                      |                                                                  |        |        |              |  |
|                                             |                                             | <b>SEARCH FOR DIAMONDS</b> |                         |           |                     |                                                            |                                                                                                    | HIDE FLTERS                          |                                                                  |        |        |              |  |
|                                             | 155,875 Diamonds                            |                            |                         |           |                     |                                                            |                                                                                                    |                                      | <b>D</b> Reset Fiters                                            |        |        |              |  |
| SHAPE @                                     |                                             |                            |                         | PRICE     |                     |                                                            | CARAT @                                                                                                    |                                      |                                                                  |        |        |              |  |
| ை                                           | 囥                                           |                            | o<br>Θ                  | \$280     |                     | \$1,714,177                                                | $\begin{bmatrix} 0 \\ 0 \end{bmatrix}$<br>0.23                                                                                                    |                                      | 21.7 0                                                           |        |        |              |  |
| $\theta$                                    | o                                           | ٥                          | o<br>o                  |           |                     |                                                            |                                                                                                    |                                      |                                                                  |        |        |              |  |
| $CUT$ $@$                                   |                                             |                            |                         | COLOR @   |                     |                                                            | <b>CLARITY @</b>                                                                                                    |                                      |                                                                  |        |        |              |  |
|                                             | Cood                                        | Very                       | Signature<br>Ideal      |           | н<br>G.<br>к        | Е.<br>Ð                                                    | SI2 SI1 VS2 VS1 VVS2 VVS1 IF FL                                                                                                    |                                      |                                                                  |        |        |              |  |
|                                             |                                             | Cood                       | Ideal                   |           |                     |                                                            |                                                                                                    |                                      |                                                                  |        |        |              |  |
|                                             | Delivery Date +                             |                            |                         |           |                     |                                                            |                                                                                                    |                                      |                                                                  |        |        |              |  |
| п                                           | 52                                          | Round                      | 0.30                    |           |                     |                                                            | <b>Sep 29</b>                                                                                                    | <b>Advanced Filters&gt;</b><br>\$308 | $\mathbf{v}$                                                     |        |        |              |  |
| $\Box$                                      | 硷                                           | Round                      | 0.23                    |           | <b>HIDE FILTERS</b> |                                                            | Sep 29                                                                                                    | \$313                                | $\mathcal{P}$                                                    |        |        |              |  |
| $\Box$                                      | -22                                         | Round                      | 0.24                    | Good      | G                   | \$11                                                       | Sep 22                                                                                                    | \$313                                | ×                                                                |        |        |              |  |
| $\Box$                                      | 恐                                           | Round                      | 0.23                    | Good      | $\mathbf{J}$        | V <sub>S2</sub>                                            | Sep 29                                                                                                    | \$314                                | $\rightarrow$                                                    |        |        |              |  |
| о                                           | 8                                           | Round                      | 0.30                    | Very Good | $\mathbf{J}$        | \$12                                                       | Sep 25                                                                                                    | \$315                                | $\rightarrow$                                                    |        |        |              |  |
| $\Box$                                      | 恐                                           | Round                      | 0.30                    | Very Good | $\mathsf J$         | St2                                                        | Sep 25                                                                                                    | \$315                                | $\mathcal{P}$                                                    |        |        |              |  |
| $\Box$                                      | 8                                           | Round                      | 0.23                    | Good      | $_{\rm J}$          | SI <sub>1</sub>                                            | Sep 29                                                                                                    | \$316                                | $\,$                                                             |        |        |              |  |
| $\Box$                                      | 惢                                           | Round                      | 0.30                    | Good      | H                   | St2                                                        | Sep 28                                                                                                    | \$317                                | $\,$                                                             |        |        |              |  |
| $\Box$                                      | 蟲                                           | Round                      | 0.31                    | Very Good | ٠                   | \$12                                                       | Sep 29                                                                                                    | \$318                                | $\,$                                                             |        |        |              |  |
| $\Box$                                      | 淼                                           | Round                      | 0.31                    | Very Good | $\mathbf{I}$        | St2                                                        | Sep 29                                                                                                    | \$318                                | $\rightarrow$                                                    |        |        |              |  |
| $\Box$                                      | a                                           | Round                      | 0.25                    | Very Good | Ε                   | \$12                                                       | Sep 22                                                                                                    | \$318                                | $\,$                                                             |        |        |              |  |
| $\Box$                                      | 恐                                           | Round                      | 0.23                    | Good      | H                   | WS <sub>2</sub>                                            | Sep 22                                                                                                    | \$319                                | $\mathbf{y}$                                                     |        |        |              |  |
| $\Box$                                      | a                                           | Round                      | 0.23                    | Ideal     | G                   | \$12                                                       | Sep 28                                                                                                    | \$320                                | $\mathbf{S}$                                                     |        |        |              |  |
|                                             |                                             | <b>Alla</b> Provid         |                         |           |                     | ue+                                                        | <b>Real 19</b>                                                                                                    | esse                                 |                                                                  |        |        |              |  |

http://www.bluenile.com/diamond-search?track=dss

Fall 2016 CS 7450 72

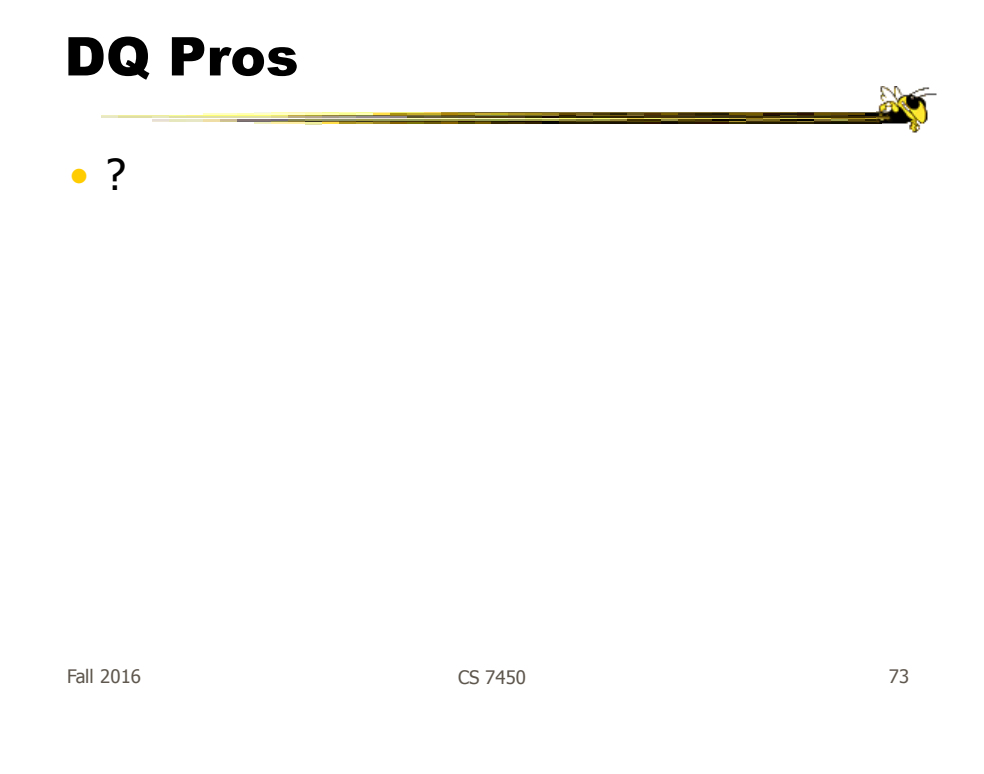

# DQ Pros

- Work is faster
- Promote reversing, undo, exploration
- Very natural interaction
- Shows the data

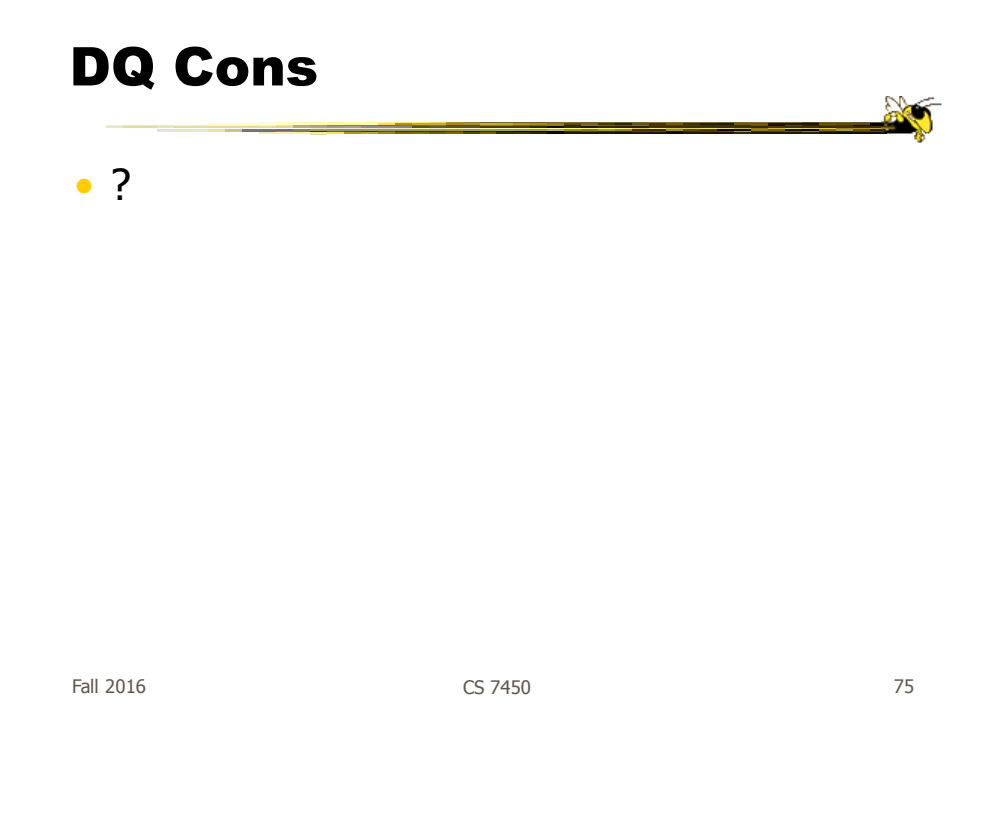

### DQ Cons

- Operations are fundamentally conjunctive
- Can you formulate an arbitrary boolean expression?
	- $-$ !(A1 V A2) ^ A3 V (A4 V A5 ^ A6) V ...
- But do people really do this often?

#### DQ Cons

- Controls are global in scope
	- They affect everything
- Controls must be fixed in advance

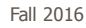

Fall 2016 CS 7450 77

 $\sum_{i=1}^{n}$ 

# DQ Cons

- Controls take space! - How much in Spotfire?
- Put data in controls...

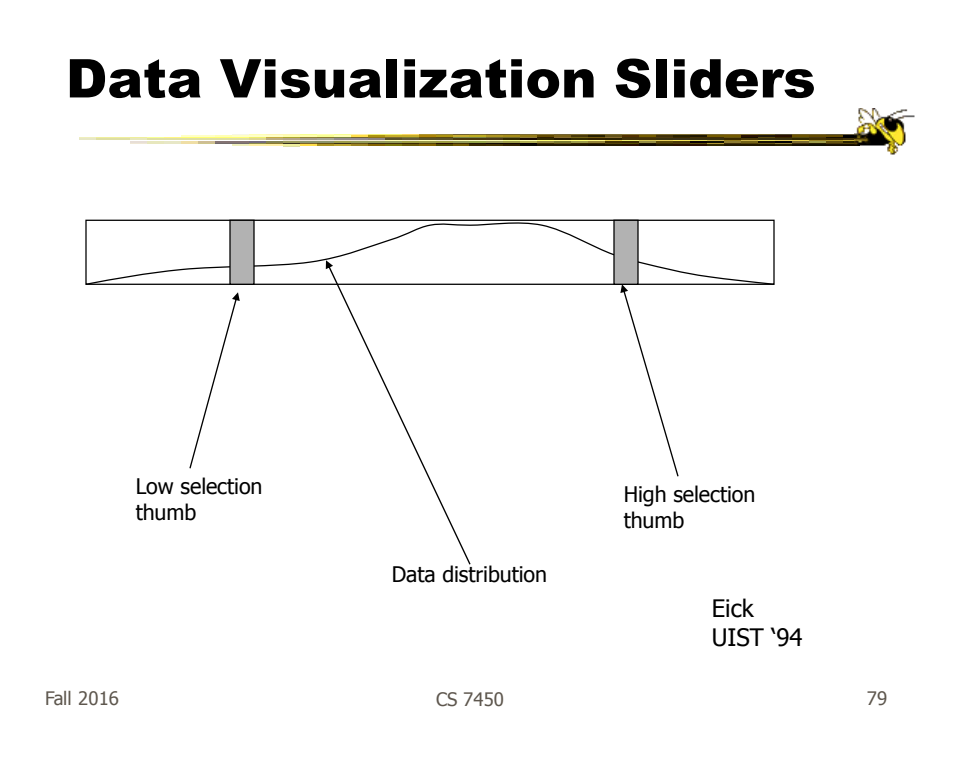

### DQ Cons

- As data set gets larger, real-time interaction becomes increasingly difficult
- Storage Data structures
	- linear array
	- grid file
	- quad, k-d trees
	- bit vectors

Tanin et al InfoVis '97

### Brushing Histograms

- Special case of brushing
- Data values represented in histograms that can be clicked on and selected (controls region)
- When items selected there, the corresponding item(s) are highlighted in main view windows

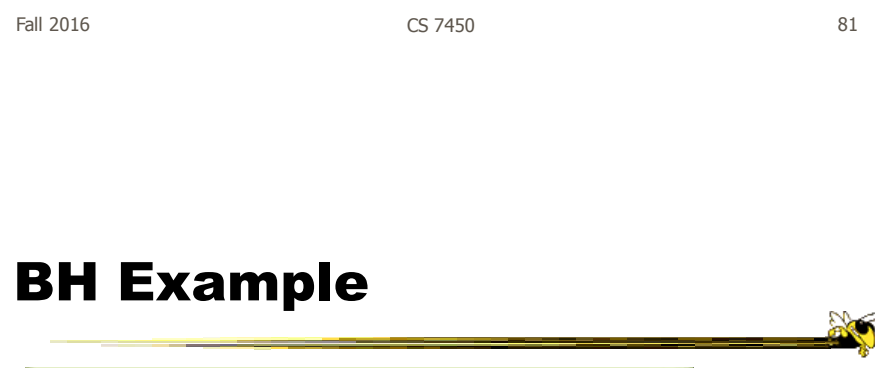

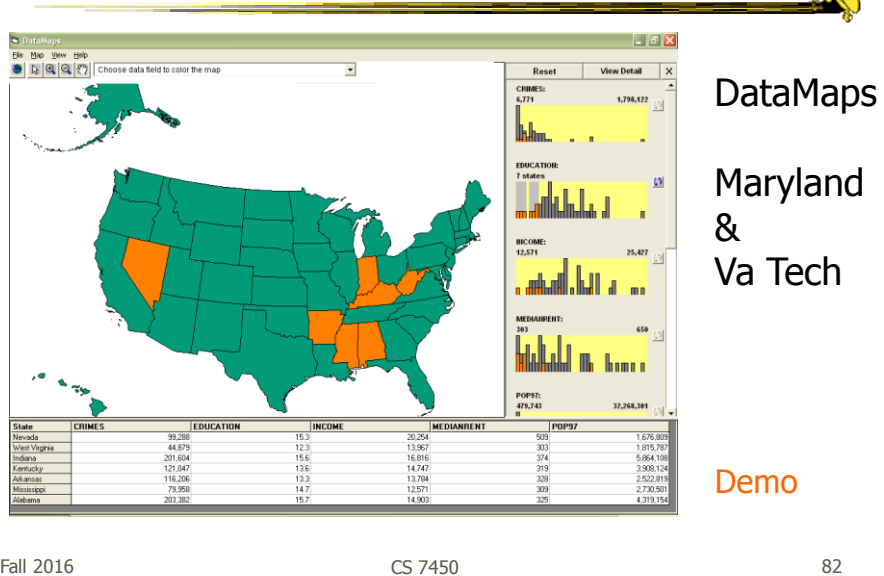

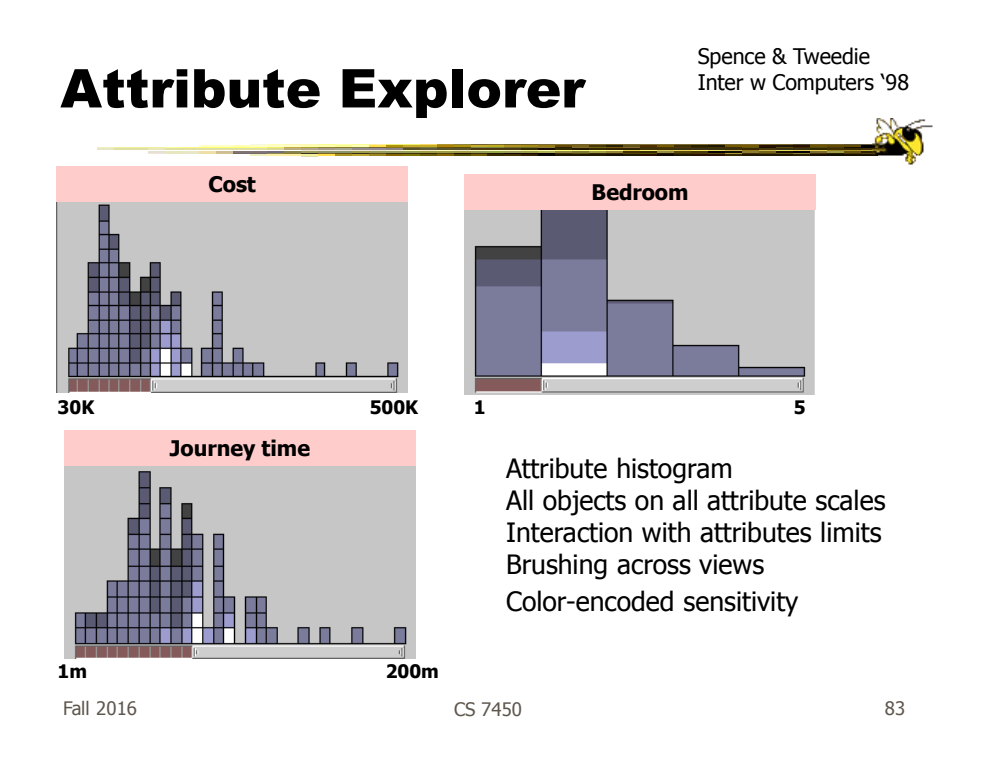

#### DQ Disadvantage

- Operations are global in scope
- Can we do something to fix that...?

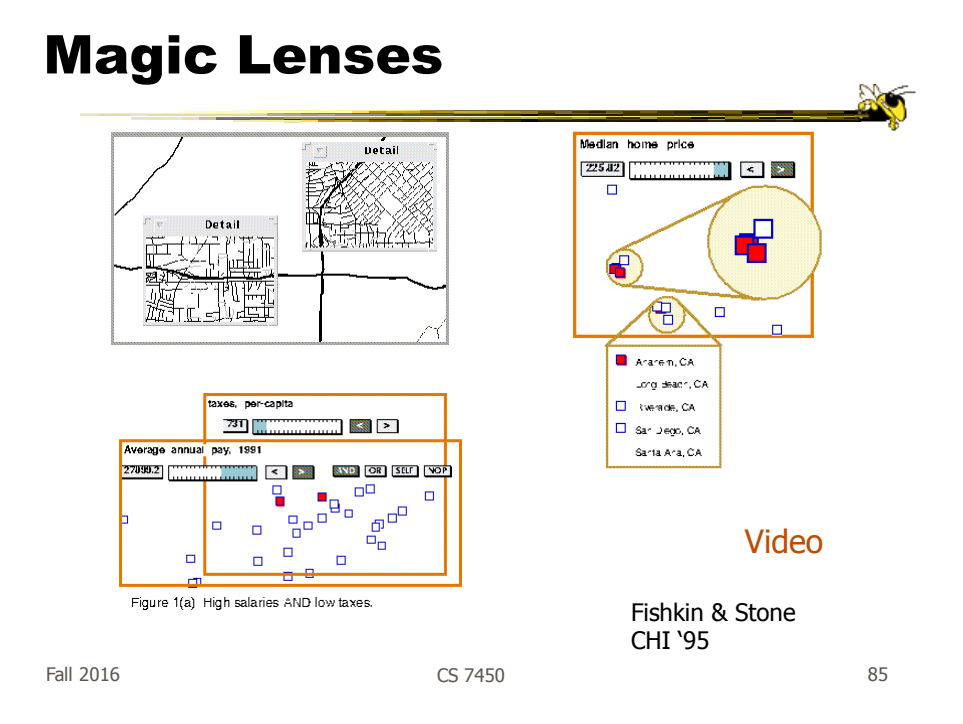

# 7. Connect

"Show me related items"

- Highlight associations and relationships
- Show hidden data items that are relevant to a specified item

e.g.,

- Highlighting directly connected nodes in **Vizster**
- Brushing in InfoScope

# Highlighting Connections

- Viewer may wish to examine different attributes of a data case simultaneously
- Alternatively, viewer may wish to view data case under different perspectives or representations
- But need to keep straight where the data case is

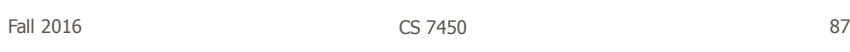

# Brushing

- Applies when you have multiple views of the same data
- Selecting or highlighting a case in one view generates highlighting the case in the other views
- Very common technique in InfoVis

## Brushing

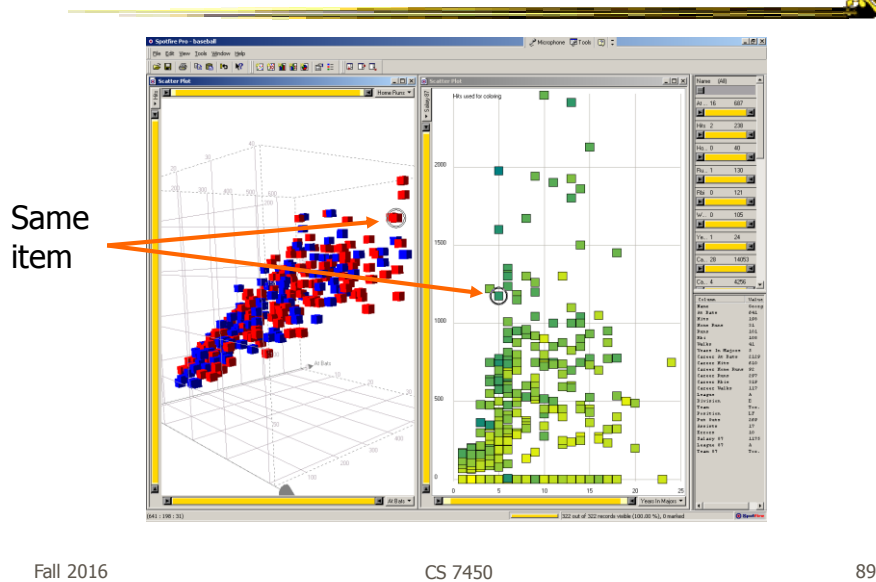

Z

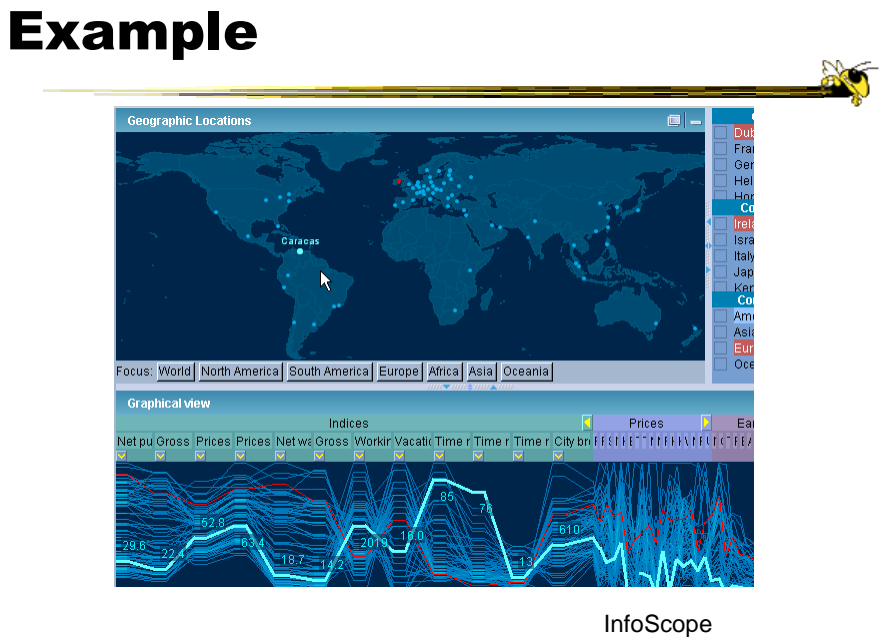

Fall 2016 CS 7450 90

## Interaction Characteristics

- Fluidity a key
	- Promotes "flow" Balanced challenge Concentration Loss of self-consciousness Transformation of time Prompt feedback Sense of control Intrinsically rewarding Supports direct manipulation

Minimizes the gulfs of action

Elmqvist et al Information Visualization '11

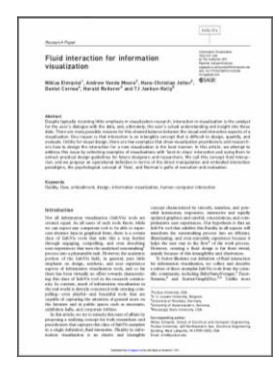

Fall 2016 **CS 7450 CS 7450 CS 7450** 

### Fluidity Design Guidelines

- Use smooth animated transitions between states
- Provide immediate visual feedback on interaction
- Minimize indirection in the interface
- Integrate user interface components in the visual representation
- Reward interaction
- Ensure that interaction never 'ends'
- Reinforce a clear conceptual model
- Avoid explicit mode changes

# Animation for Transitions

- Principles
	- Animation can help "soften the blow" when a view changes
	- Preserve context, allow the viewer to track where things went
- Project overview
	- Developed variety of different transitions and applications
	- Performed experiments to see how these are perceived

Heer & Robertson TVCG (InfoVis) '07

Fall 2016 CS 7450 93

# Transition Types

- View transformation
- Substrate transformation
- Filtering
- Ordering
- Timestep
- Visualization change
- Data schema change

### Key Component

- Staging
	- Animation proceeds in stages, not all at once
	- Varies by animation type and view

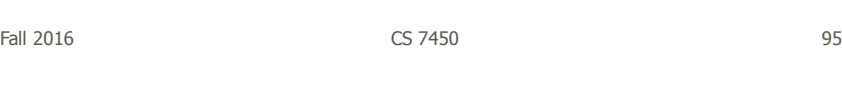

# DynaVis

- Implemented in C# and Direct3D graphics
- Let's see it!

Video

**AC** 

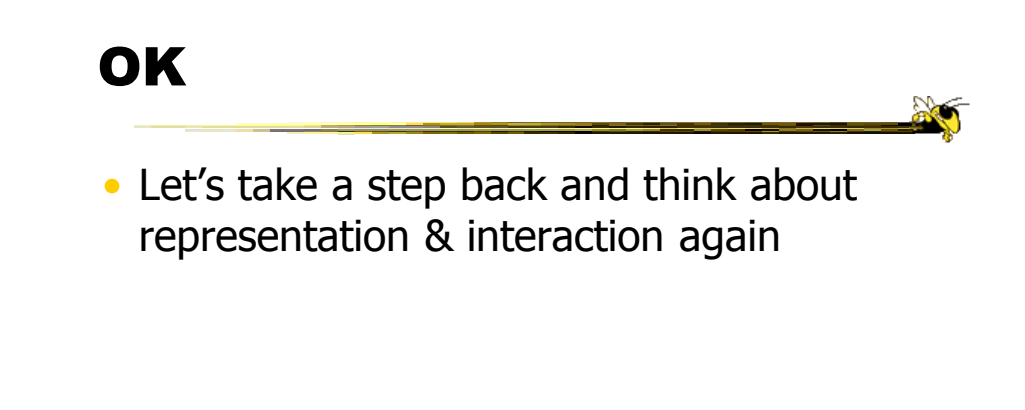

Fall 2016 CS 7450 97

Supporting Representation

- Interaction in many cases is vital to representation
	- Provides useful perspective Many, many examples: Parallel coords, InfoZoom, anything 3D
	- Necessary for clarifying representation Dust & Magnet

20

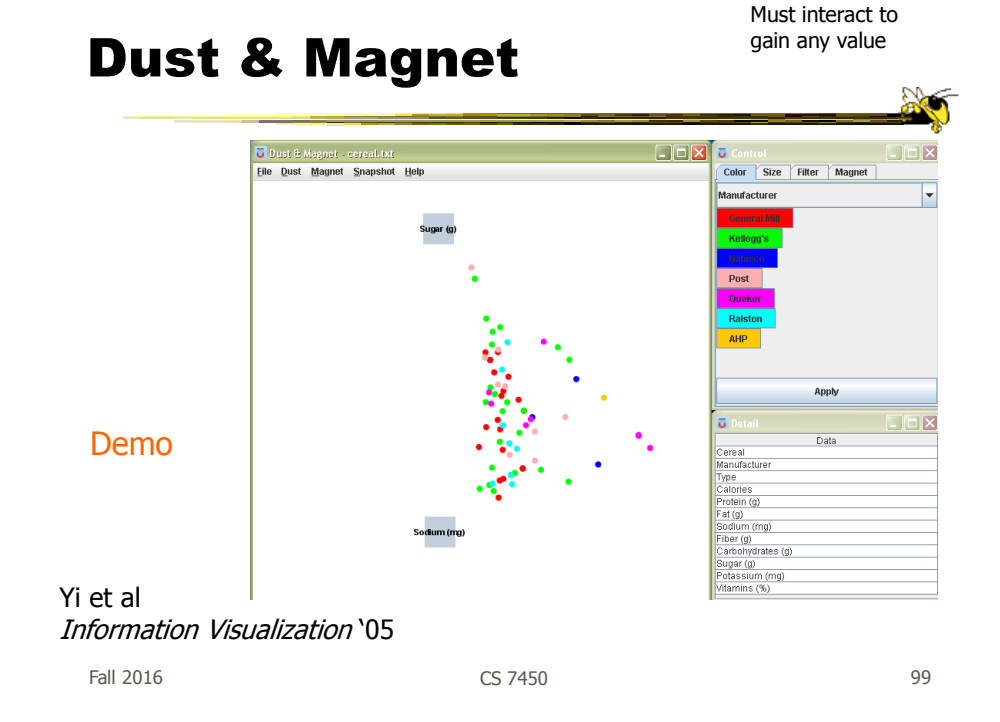

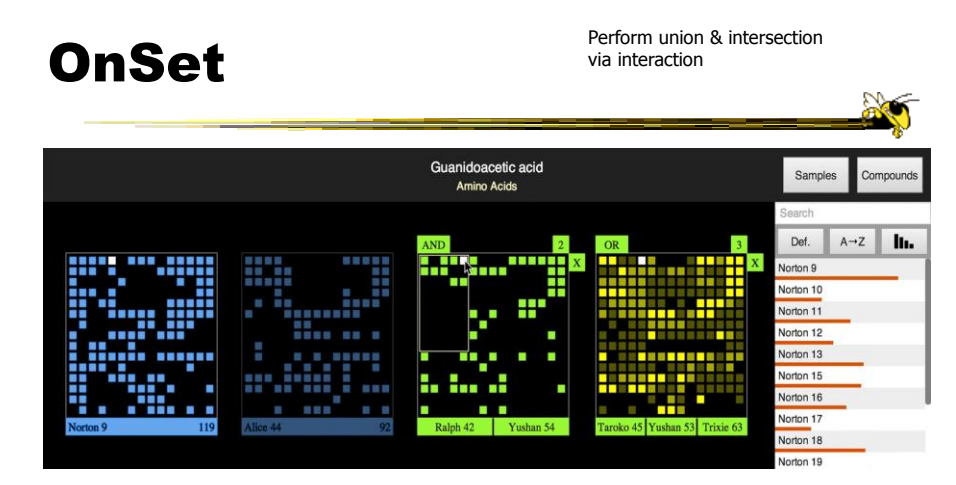

Represent set as a box, elements are spots in that box Use interaction to do set union, intersection

> Sadana, Major, Dove & Stasko TVCG (InfoVis) '14

# Moving Past WIMP

- WIMP metaphor on desktop machines assumes certain input devices
	- Keyboard and mouse centric
- How does interaction change when we move to a more mobile platform?
	- Tablet, phone, etc.

Fall 2016 **CS 7450 CS 7450 CS 7450 CS 7450** 

Multi-touch InfoVis

- What will it be like to interact with visualizations on a (touch) tablet computer?
	- Lots of UI controls in vis applications
	- Lots of small data objects to manipulate
- Many touch gestures possible, but what are the right ones?

#### **TouchWave**

- Interactions for a stacked graph on a tablet
	- For temporal, hierarchical data
	- Uses multi-touch interactions
	- Seeks to avoid complex gestures

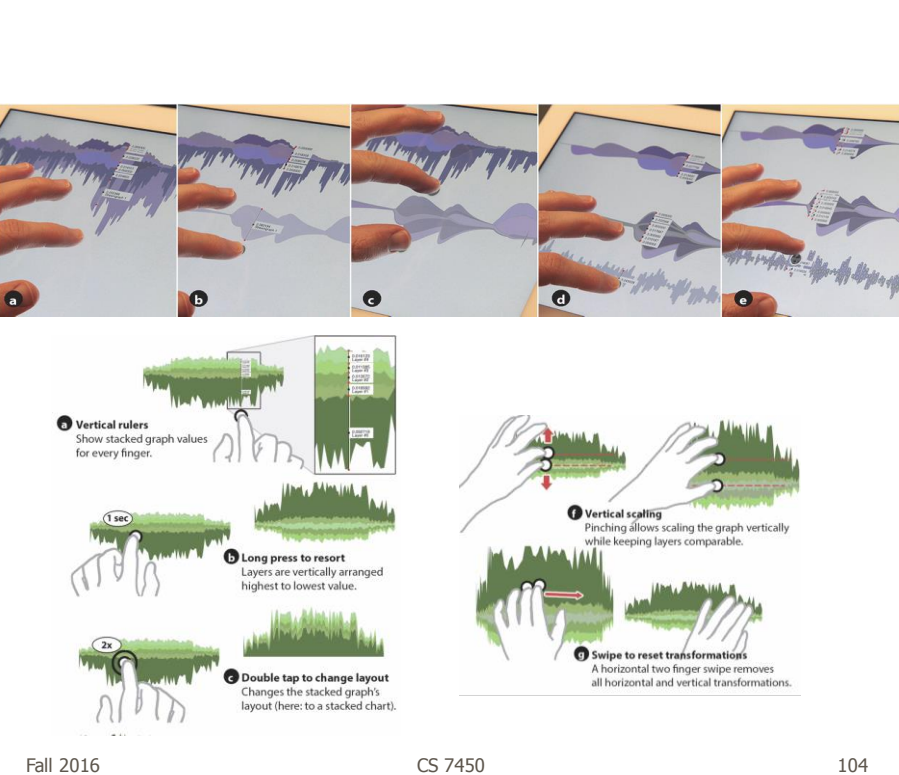

Fall 2016 CS 7450 103

Baur et al ITS '12

# Multitouch Vis on Tablet

- Design interactive scatterplot for a tablet
- Identify operations to be supported
- Consider different feasible gestures for each operation
	- Draw upon existing research
	- Consider new gestures (a remarkable amount possible!)
- Prototype ideas with users

Fall 2016 CS 7450 105

### **Constraints**

- One hand holding the tablet
- Not much screen real estate
- Fat finger problem
- Simpler gestures (1 or 2 finger) probably better
- Leverage gestures from other applications

http://www.cc.gatech.edu/gvu/ii/touch/

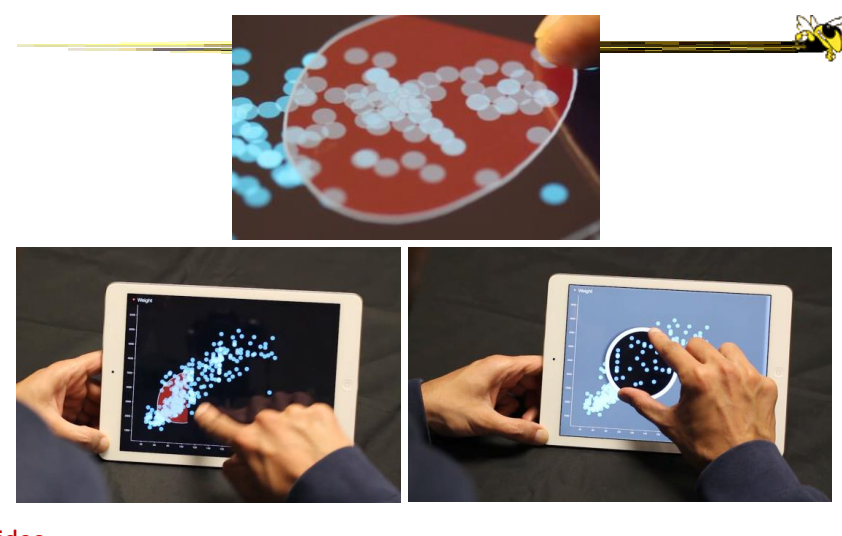

Fall 2016 CS 7450 107 Sadana & Stasko AVI '14 Video

### Multi-Coordinated Views

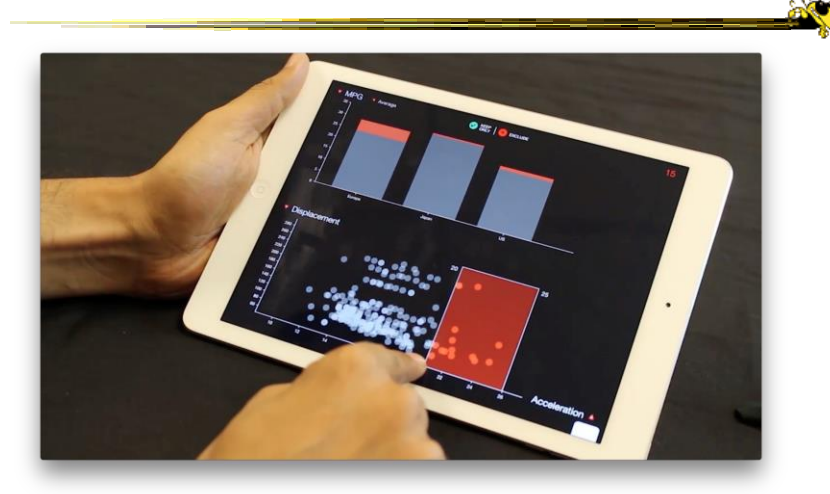

Video

Sadana & Stasko Computer Graphics Forum (EuroVis) '16

Fall 2016 CS 7450 108

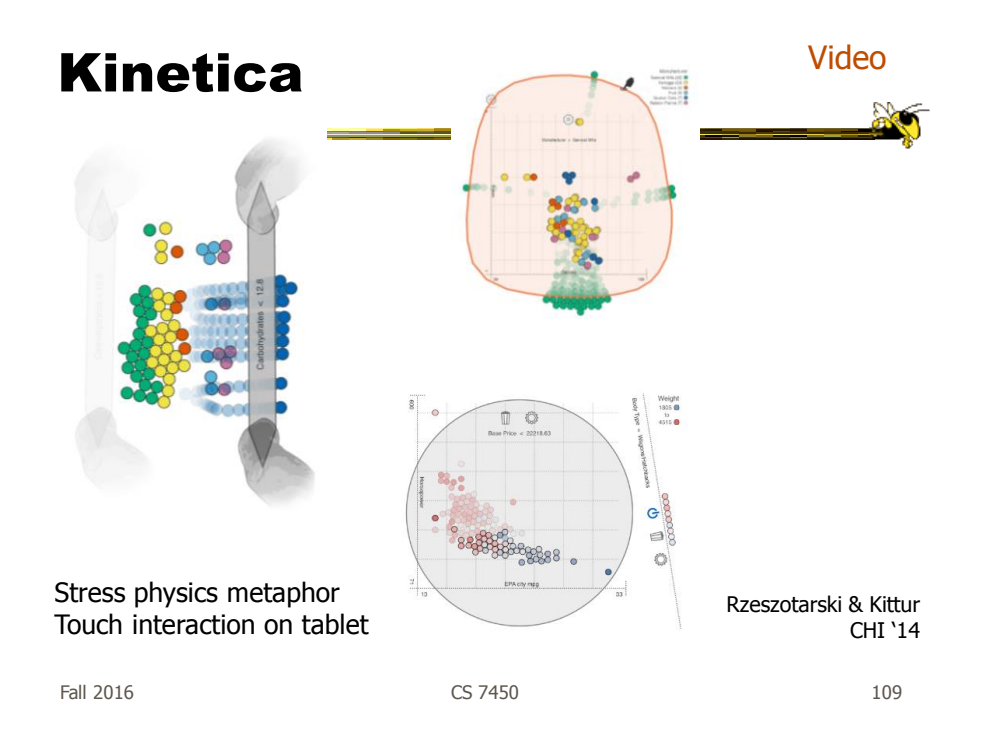

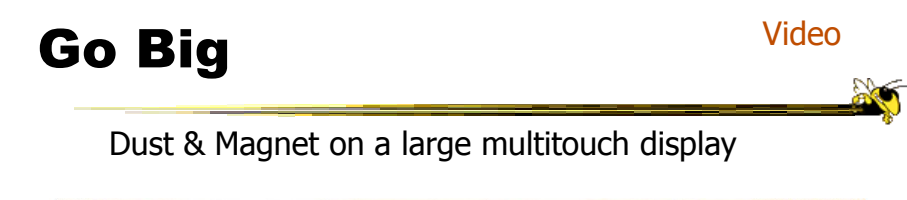

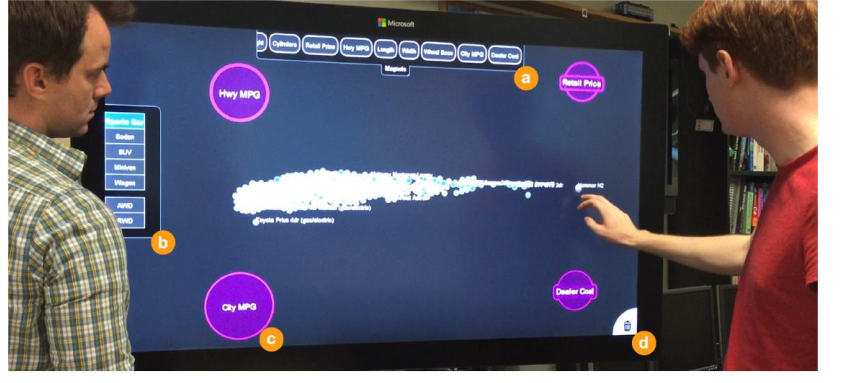

Dai, Sadana, Stolper & Stasko InfoVis '15 Poster

#### Key Points

- Interaction facilitates a dialog between the user and the visualization system
- Multiple views amplify importance of interaction
- Interaction often helps when you just can't show everything you want

Fall 2016 CS 7450 111

Learning Objectives

Understand how interaction can be used to address fundamental challenges in infovis that cannot be handled through representation

- List and give examples from 7 interaction categories of Yi's framework
	- Explain how each is employed for analytic benefit
- Describe the following types of interaction and how each is used
	- Drill down, Generalized selection, Details on demand, Filtering, Faceted browsing, Brushing histograms, Magic lenses
- Explain what dynamic queries are, and list their benefits as well as their limitations/weaknesses
- Explain what brushing & linking is
- Describe different ways that animation is used for benefit
- Give examples of systems/techniques where interaction is fundamental and vital to the technique
- Understand challenges in moving from keyboard/mouse to finger/pen touch interaction

#### Quizzes

- John S. will keep them
- Scores in t-square

Fall 2016 CS 7450 113

# HW 4

- Experience with commercial systems
- Pick 2 of 3 systems
	- Tableau, Spotfire, Qlik
- Use 2 of 5 data sets
	- Nutrition one mandatory
- Become familiar, explore data
- Write report about your experience - Focus on vis capabilities, not UI quirks
- Due on Oct. 12
	- Start early!!!

Fall 2016 CS 7450 114

#### Reading

- Yi et al, 2007
- Watch videos from webpage

Fall 2016 CS 7450 115

 $\mathbb{R}$ 

# Upcoming

- Overview and Detail
- User Tasks & Analysis